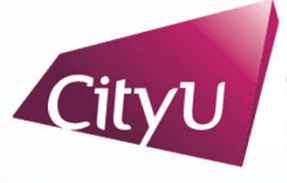

**Computing Services Centre** ty University of Hong Kong

# USER GUIDE FOR **USING AV EQUIPMENT**

Yeung Kin Man Academic Building

4/F Classrooms (P4701 & P4703)

# User Guide For VEUNG 4/F Classroom (P4701 & P4703)

# **AV Control Panel**

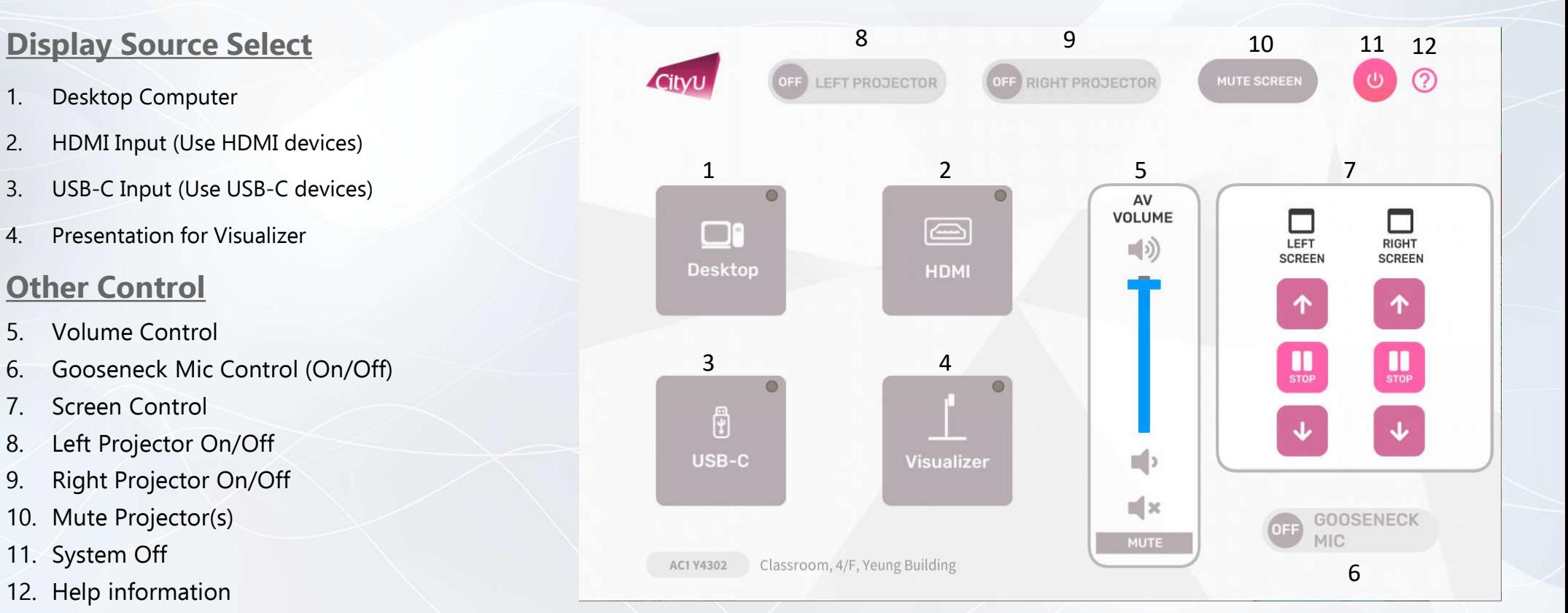

## User Guide For **Using AV Equipment**

#### YEUNG 4/F Classroom (P4701 & P4703)

#### **Operation procedure of the Desktop Input**

- 1. Press "Desktop " button
- 2. Select Display Devices ( BOTH/ Left Projector / Right Projector)

### **Operation procedure of the HDMI Input**

- 1. Press "HDMI " button
- 2. Select Display Devices ( BOTH/ Left Projector / Right Projector)
- 3. Connect the HDMI devices using HDMI cable

#### **Operation procedure of the USB-C Input**

- 1. Press "USB-C " button
- 2. Select Display Devices ( BOTH/ Left Projector / Right Projector)
- 3. Connect the USB-C devices using HDMI cable

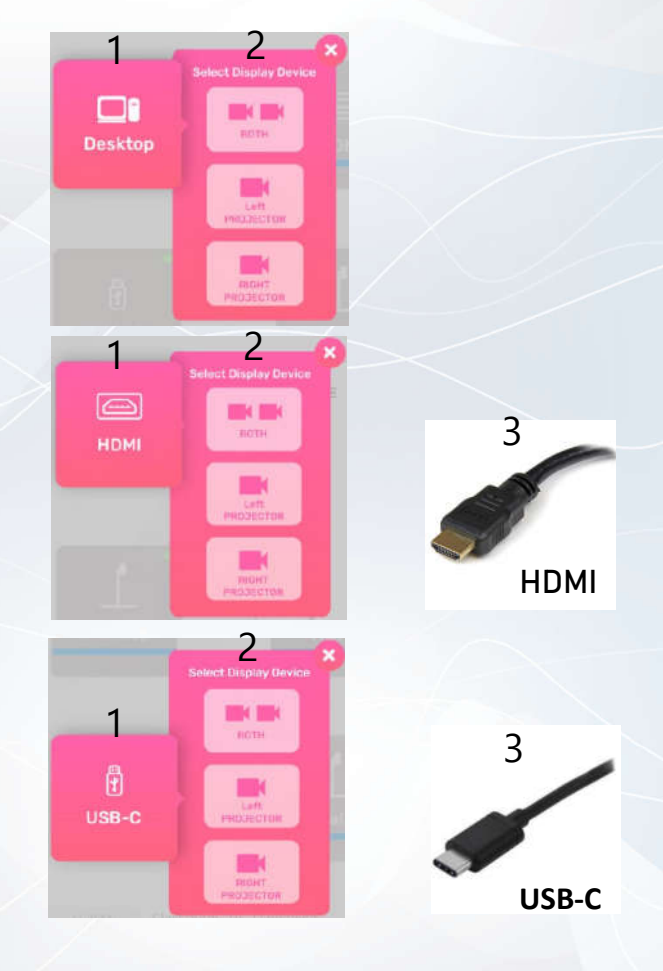

# User Guide For **Using AV Equipment**

#### YEUNG 4/F Classroom (P4701 & P4703)

#### **Operation procedure of Visualizer Input**

- 1. Press "Visualizer" button
- 2. Select Display Devices (Both / Left Projector / Right Projector)

#### **System OFF**

- 1. Confirm Power off
- 2. Cancel Power off

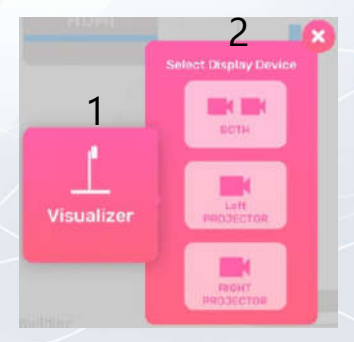

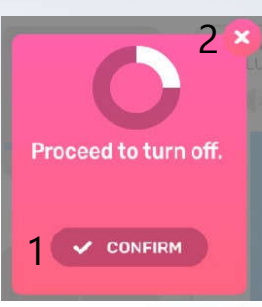